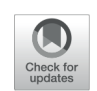

# **Exam Answer Detection using Proposed Nested Loop Pixel Checking Based on Image Processing**

# **Sistem Deteksi Lembar Jawaban Ujian dengan Menggunakan Metode Nested Loop Pixel Checking yang Diusulkan Berbasis Pengolahan Citra Digital**

*Reza Augusta Jannatul Firdaus <sup>1</sup> \*, Arbiati Faizah <sup>1</sup> , Indana Lazulfa <sup>2</sup> , Bayu Putra <sup>2</sup>*

*<sup>1</sup>Universitas Hasyim Asy'ari, Program Studi Sistem Informasi, Fakultas Teknologi Informasi, <sup>2</sup>Universitas Hasyim Asy'ari, Program Studi Teknik Informatika, Fakultas Teknologi Informasi*

Tracking object is one of the most discussed problems in digital images processing. The objectives of tracking objects include the counting, correction, classification and so on. This study discusses how tracking objects, in this case the multiple choice chosen by students, is carried out on the exam answer sheet using the proposed nested loop pixel checking method. The answer sheet used here is the answer sheet for the exam from SMK Khoiriyah Hasyim Tebuireng Jombang because each school has a different exam answer sheet format so that the coordinate parameters of each answer sheet between schools must be different. Before the nested loop pixel checking method, preprocessing was carried out first after taking the image, namely cropping the Region of Interest (ROI), conversion to grayscale, filtering, and edge detection using the adaptive Canny edge detection method. The process of nested loop pixel checking is done by iterating successively with steps per answer option, per number of answers, and per column (10 numbers). In addition, a special case is given to find out whether this proposed method works as desired. The results show that this method can track answers for both normal and special cases.

#### **Keywords: Image, Smoothing, Object Detection, Hough Circles, OpenCV**

Tracking object merupakan salah satu permasalahan pada pengolahan citra digital yang sering diperbincangkan. Tujuan dari tracking object diantaranya untuk proses counting, correction, classification dan lain sebagainya. Penelitian ini membahas tentang bagaimana tracking object dalam hal ini pilihan ganda yang dipilih siswa dilakukan pada lembar jawaban ujian dengan menggunakan metode nested loop pixel checking yang diusulkan. Lembar jawaban yang digunakan di sini adalah lembar jawaban ujian dari SMK Khoiriyah Hasyim Tebuireng Jombang dikarenakan tiap sekolah memiliki format lembar jawaban ujian yang berbeda sehingga parameter koordinat dari masing-masing

#### **OPEN ACCESS** ISSN 2541-5107 (online)

*Edited by: Akbar Wiguna*

*Reviewed by: Odhitya Desta Triswidrananta*

*\*Correspondence:*

*Reza Augusta Jannatul Firdaus reza.8th@gmail.com Received: 29-09-2020 Accepted: 22-10-2020 Published: 29-10-2020*

#### *Citation:*

*Firdaus RAJ, Faizah A, Lazulfa I and Putra B (2020) Exam Answer Detection using Proposed Nested Loop Pixel Checking Based on Image Processing. JICTE (Journal of Information and Computer Technology Education). 4:2. doi: 10.21070/jicte.v4i2.1019*

lembar jawaban antar sekolah pasti berbeda. Sebelum metode nested loop pixel checking, dilakukan preprocessing terlebih dahulu setelah pengambilan gambar yaitu cropping Region of Interest (ROI), konversi ke dalam grayscale, filtering, dan deteksi tepi menggunakan metode deteksi tepi Canny adaptif. Proses nested loop pixel checking dilakukan dengan cara melakukan iterasi berturut-turut dengan langkah per opsi jawaban, per nomor jawaban, dan per kolom (10 nomor). Selain itu diberikan kasus khusus untuk mengetahui apakah metode yang diusulkan ini berjalan sesuai yang diinginkan. Dari hasil diperoleh bahwa metode ini dapat melakukan tracking jawaban baik untuk kasus normal maupun kasus khusus.

**Keywords: Citra Digital, Filtering, Deteksi Objek, Canny, ROI.**

# **PENDAHULUAN**

Pengolahan citra digital merupakan salah satu cabang ilmu yang mempelajari tentang bagaimana komputer mengolah sebuah input dalam bentuk citra (gambar) untuk memperoleh informasi yang dibutuhkan manusia. Informasi yang dibutuhkan dapat berupa pengenalan objek seperti wajah, sidik jari, kendaraan, dan sebagainya. Permasalahan tersebut dapat diselesaikan dengan cara pengenalan pola.

Pada dunia pendidikan, salah satu masalah tersebut adalah proses koreksi lembar jawaban ujian. Di beberapa sekolah, proses koreksi lembar jawaban masih manual yaitu dengan mencocokkan satu per satu jawaban pada lembar jawaban dengan kunci jawaban, hal ini dikarenakan pengadaan mesin scanner lembar jawaban yang terbilang mahal. Selain itu terdapat kelemahan pada scanner lembar jawaban komputer yaitu diperlukan pensil 2B dengan ketebalan tertentu yang terkadang dapat menimbulkan kesalahan apabila tidak terhapus secara sempurna ketika hendak mengganti jawaban.

Oleh karena itu, pada penelitian ini dibahas "Deteksi Lembar Jawaban menggunakan Metode Nested Loop Pixel Checking". Metode ini digunakan setelah metode Deteksi Tepi Canny Adaptif diterapkan pada citra lembar jawaban, dengan kata lain dalam bentuk citra biner (hitam dan putih). Sehingga dapat dikatakan bahwa hasil dari metode nested loop pixel checking ini bergantung pada hasil daripada metode deteksi tepinya, apabila terdapat banyak noise pada hasil deteksi tepi maka hasil dari pixel checking akan tidak sempurna. Oleh karena itu metode yang digunakan pada deteksi tepi ini adalah [adaptif](#page-7-0) [Canny yang b](#page-7-0)e[rsifa](#page-7-0)t adaptif terhadap kondisi gambar Kirana and Chandra (????) . Untuk memfokuskan penelitian, lembar jawaban ujian yang digunakan pada penelitian ini adalah lembar jawaban dari SMK Khoiriyah Hasyim Tebuireng Jombang, hal ini dikarenakan setiap sekolah memiliki format lembar jawaban ujian yang berbeda. Perbedaan format ini berpengaruh pada penetuan parameter koordinat opsi jawaban yang ada.

Proses awal yang dilakukan pada penelitan ini adalah mengonversi gambar (lembar jawaban) ke dalam bentuk grayscale (derajat keabuan), hal ini dilakukan untuk mempercepat proses komputasi. Selanjutkan dilakukan filtering menggunakan median filter untuk mengurangi noise pada gambar dengan tujuan mempermudah proses deteksi. Selanjutnya untuk mendeteksi tepian dari object (dalam hal ini berfokus pada objek lingkaran) dilakukan deteksi tepi Canny. Deteksi tepi Canny yang dilakukan adalah deteksi tepi adaptif Canny sehingga parameter yang digunakan didalamnya menyesuaikan input dari gambar yang akan diolah. Setelah pola lingkatan muncul, proses pelacakan jawaban menggunakan metode nested loop pixel checking ini dilakukan. Hal ini dilakukan untuk mengetahui koordinat dari lingkaran pada masing-masing nomor, sehingga komputer dapat mengenali opsi jawaban yang terpilih. Perlu digaris bawahi bahwa baik buruknya hasil dari proses deteksi jawaban ini bergantung pada hasil dari proses deteksi tepinya.

Penelitian ini lebih berfokus pada bagaimana melakukan tracking dan mendeteksi jawaban yang dipilih oleh siswa pada lembar jawaban ujian. Harapannya, hasil penelitian ini merupakan aplikasi Android yang mampu melakukan koreksi lembar jawaban dengan mudah, dan cepat, serta dapat dioperasikan oleh siapa saja yang membutuhkannya, sehingga dapat mengatasi masalah efektivitas waktu, uang dan energi dalam lembar jawaban proses pencocokan dan menjadi alternatif pengganti mesin pemindai lembar jawaban realistis untuk beberapa sekolah.

## **METODOLOGI PENELITIAN**

Penelitian ini dilakukan dengan melakukan uji coba parameter untuk mengenali opsi jawaban yang terpilih berdasarkan koordinat dari tiap-tiap opsi jawaban yang ada pada lembar jawaban ujian SMK Khoiriyah Hasyim Tebuireng Jombang. Selain itu berikut dijelaskan beberapa literature yang berkaitan dengan penelitian ini diantaranya adalah.

## **Citra Digital**

Secara harfiah, c[itra adalah gambar yang](#page-7-1) t[erdap](#page-7-1)at dalam bidang 2 dimensi Kusumanto and Tompunu (2011) . Sedangkan jika ditinjau dari sudut pandang matematis, citra merupakan fungsi yang berkesinambungan dari intensitas cahaya pada bidang dua dimensi. Objek dalam bentuk citra dapat terekam karena adanya sumber cahaya yang menerangi objek tersebut, kemudian objek memantulkan kembali sebagian dari berkas cahaya. Pantulan cahaya tersebut kemudian ditangkap oleh alat-alat optik, seperti mata, kamera, alat pemindai (scanner), dan lain-lain. Citra dapat bersifat optik yakni berupa foto, analog berupa sinyal video seperti gambar pada monitor televisi, dan digital yang d[apat langsung](#page-7-2) disimpan pada media penyimpanan magnetik Sitorus (2006).

Secara matematis, citra digital dapat direpresentasikan dalam fungsi 2 variabel, yakni fungsi (x,y), di mana x dan y ada[lah titik koo](#page-7-3)r[dinat](#page-7-3) horizontal dan vertikal dari piksel gambar Gazali et al. (2012) . Gambar digital tersusun dari beberapa elemen yang disebut piksel. Masing-masing piksel memiliki nilai yang bergantung pada ukuran bit gambar tersebut. Sebagai contoh apabila terdapat gambar berukuran 8 bit maka tiap piksel berisikan angka bervariasi antara 0-255 atau sebanyak 256 [karakter \(2^8=256](#page-7-4)) yang merepresentasikan gambar tersebut Rafael et al. (2002) .

## **Filtering**

Filt[ering adalah tahapan unt](#page-8-0)uk mengurangi noise pada gambar Wedianto and Sari (2016) , dengan tujuan mempermudah proses deteksi atau proses yang akan dilakukan setelah proses filtering. Filtering termasuk dalam tahapan preprocessing di mana tahapan ini dilakukan untuk proses setelahnya (processing). Pada penelitian ini filter yang digunakan adalah median filter. Proses filtering dengan Median filter adalah dengan cara mensubtitusi nilaii[ntensi](#page-7-5)t[as seti](#page-7-5)ap piksel dengan nilai rata-rata piksel tetangganya Sajati (2018) . Nilai median dihitung dengan mengurutkan jendela (tetangga piksel pusat) dan mengganti bagian tengah jendela dengan nilai median [y](#page-3-0)a[ng diper](#page-7-6)[oleh. Proses ini dap](#page-7-6)at digambarkan pada Gambar **1** . Solomon and Breckon (2013)

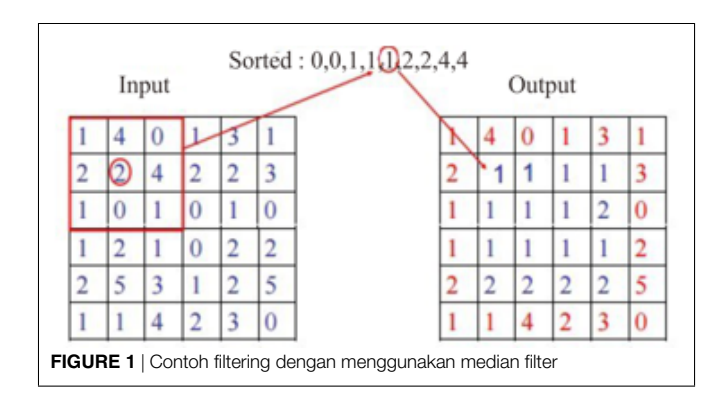

# <span id="page-3-0"></span>**Metode Deteksi Tepi Canny**

Metode deteksi tepi Canny dikembangkan oleh John F. Canny menggunakan algoritma multi-tahap [un](#page-3-1)tuk menentukan tepi dari objek pada suatu gambar. Gambar **2** [merupakan](#page-8-1) [langkah](#page-7-7)l[angka](#page-7-7)h dari metode deteksi tepi Canny Zhou (2011); Derisma (2016)

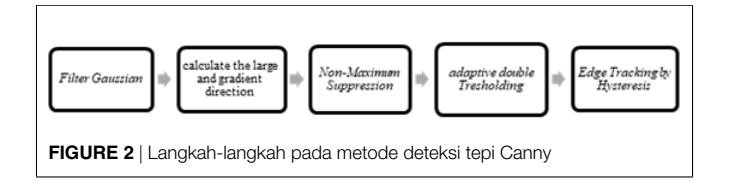

<span id="page-3-1"></span>Seperti yang terlihat pada Gambar **2**, proses deteksi tepi Canny terdiri [a](#page-3-1)tas 5 langkah. Untuk masing-masing langkah pada Gambar **2** akan dijelaskan sebagai berikut.

#### 1. Filter Gaussian

Filter Gaussian adalah filter 2D yang digunakan pada proses konvolusi, konvolusi merupakan operator yang digunakan untuk memperhalus gambar dan [menghilangkan atau](#page-8-2) mengurangi noise pada gambar tersebut Sumijan et al. (2019) . Filter Gaussian memiliki penapis sebagai berikut:

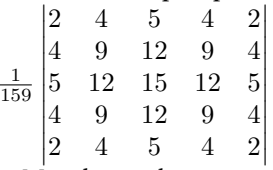

2. Menghitung besarnya arah dan gradient

Penghitungan besar dan arah gradien dilakukan dengan menggunakan operator sobel, berikut merupakan filter yang digunakan secara horizontal (Gx) dan secara vertikal (Gy).

$$
Gx = \begin{bmatrix} -1 & 0 & +1 \\ -2 & 0 & +2 \\ -1 & 0 & +1 \end{bmatrix}
$$

$$
Gx = \begin{bmatrix} +1 & +2 & +1 \\ 0 & 0 & 0 \\ -1 & -2 & -1 \end{bmatrix}
$$

Keterangan :

Gx = Matriks filter horizontal

Gy = Matriks filter vertikal

Besar dan dan arah gradien ditentukan dengan rumus :

$$
G = sqrt (G_x^2 + G_y^2)
$$
  

$$
0 = arctan (\frac{G_x}{G_y})
$$

Keterangan :

 $G =$  Besar gradien

Gx= Hasil konvolusi dengan matriks filter horizontal Gy= Hasil konvolusi dengan matriks filter vertikal Persamaan (4) digunakan untuk mencari besar gradien, dan persamaan (5) digunakan untuk mencari arah gradien.

3. Non-Maximum Suppression (Perampingan garis tepi).

Langkah ini bertujuan membuang potensi gradien di suatu piksel dari kandidat tepi jika piksel tersebut bukan merupakan maksimal lokal pada arah tepi di posisi piksel tersebut. Tahap ini dilakukan di sepanjang tepi dengan cara menghilangkan piksel – piksel yang tidak dianggap sebagai tepi. Hanya nilai maksimum yang ditandai sebagai tepi, sedangkan piksel yang tidak memiliki nilai maksimum tidak akan dianggap sebagai tepi (nilainya diubah menjadi 0), sehingga didapatkan garis tepi yang lebih ramping.

4. Double Thresholding

Untuk mengkonversi gambar menjadi citra biner, didefinisikan terlebih dua buah thresholding (parameter) yaitu low thresholding (Treshold1) atau treshold bawah, d[an](#page-3-2) high thresholding (Treshold2) atau treshold atas. Gambar **3** adalah penggambaran dari proses double tresholding :

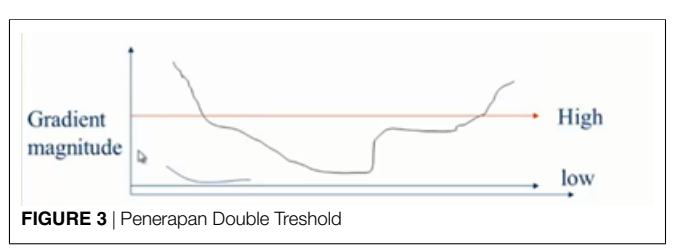

<span id="page-3-2"></span>Kedua nilai parameter ini mempengaruhi hasil dari deteksi tepi Canny. Nilai yang kurang dari low threshold (Treshold1) atau treshold bawah akan diubah menjadi hitam (nilai 0) dan nilai yang lebih dari high treshold (Treshold2) atau treshold atas akan diubah menjadi putih nilai 255). Adapun penentuan nilai dari (Treshold1) dan (Treshold2) menyesuaikan kebutuhan pengguna, sehingga masing masing gambar membutuhkan nilai parameter yang tidak selalu sama.

#### 5. *Edge Tracking by Hysteresis.*

Penentuan piksel yang terdeteksi sebagai tepi pada tahap ini mempertimbangkan hubungan dengan piksel tetangga.

Dalam tahap ini digunakan konsep keterhubungan / ketetanggaan piksel. Adapun keterhubungan antara satu piksel dengan piksel lainnya [men](#page-4-0)ggunakan jenis 8-ketetanggaan ditunjukkanpada Gambar **4**berikut :

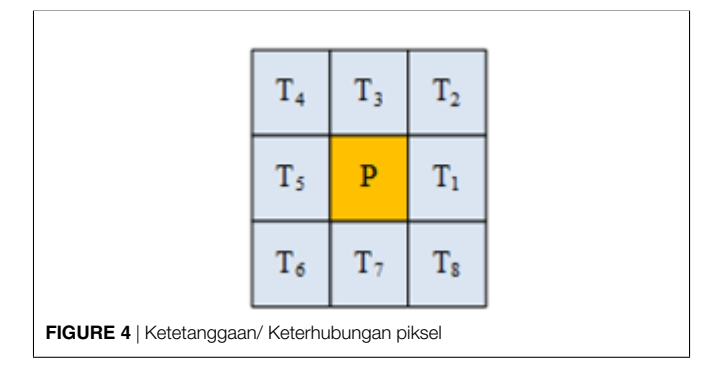

<span id="page-4-0"></span>Semua piksel yang besar gradiennya berada di antara T1 dan T2, namun terhubung / bertetangga dengan piksel yang besar gradiennya berada di atas T2, maka piksel tersebut dianggap sebagai tepi. Apabila ada piksel yang besar gradiennya berada di antara T1 dan T2, namun tidak terhubung / tidak bertetangga dengan piksel yang besar gradiennya berada di atas T2, maka piksel tersebut tidak dianggap sebagai tepi. Pada penelitian ini digunakan metode deteksi tepi adaptif Canny, dimana parameter bawah dan atas ditentukan menyesuaikan citra input yang akan digunakan, yang dinyatakan dengan persamaan:

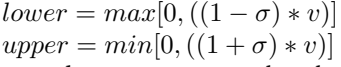

lower dan upper merupakan batas bawah dan atas dari citra tersebut. Sedangkan *σ* bernilai 0.33, v merupakan ratarata intensitas pada gambar sehingga nilai v bergantung pada keadaan dan kualitas citra input, hal inilah yang membuat nilai 2 threshold yang digunakan menjadi adaptif.

# **Metode yang diusulkan**

Secara umum proses pendeteksian jawaban pada lembar jawaban menggunakan metode yang sudah ada, seperti hough circle, atau deteksi objek. Namun dalam studi ini, metode yang digunakan adalah Nested Loop Pixel Checking. Alur dari metode ini adalah memeriksa nilai piksel dari setiap area jawaban, dan mengulang sesuai dengan format are lembar jawaban. Jika area jawaban yang dicentang berisi warna putih atau salah satu pikselnya berisi "255", area tersebut dianggap sebagai jawaban. Namun jika area jawaban yang dicentang tidak mengandung warna putih atau tidak ada satupun piksel yang mengandung "255", maka area tersebut bukan jawaban yang dipilih dan proses perulangan dilanjutkan untuk memeriksa area jawaban lainnya. Perlu digaris bawahi setiap format lembar jawaban menggunakan parameter yang berbeda pada penerapan algoritma ini.

Sebelum proses deteksi jawaban dimulai, tahapan yang harus dilalui adalah proses deteksi tepi adaptif Canny. Hasil dari proses deteksi tepi adaptif canny adalah gambar hitam, dengan beberapa ling[ka](#page-4-1)ran putih di tepinya yang direpresentasikan pada Gambar **5**. Beberapa lingkaran dengan tepi putih diberi nomor sesuai dengan koordinat dari lembar jawaban tersebut. Berikut contoh hasil deteksi tepi dengan adaptive canny pada salah satu lembar jawaban:

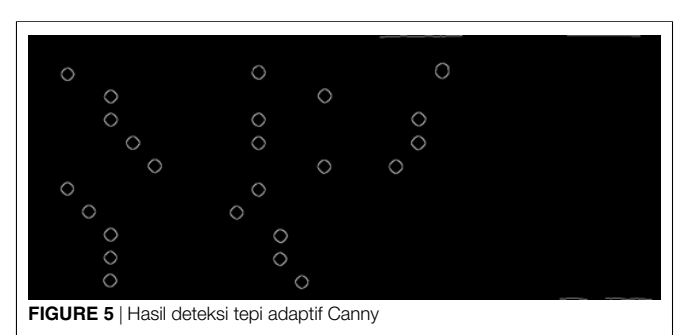

<span id="page-4-1"></span>Hasil dari proses deteksi lembar jawaban menggunakan nested loop pixel bergantung pada hasil dari deteksi canny. Untuk meminimalisir kesalahan penggunaan parameter pada proses deteksi tepi tersebut maka penelitian ini menggunakan deteksi tepi adaptif Canny.

Proses deteksi jawaban dengan metode pengecekan nested loop pixel ini terdiri dari 3 loop bersarang, yaitu loop per jawaban (A, B, C, D, E), looping per angka (1-10, 11-20, 21-30, 31 -40), dan perulangan per bidang jawaba[n.](#page-4-2) Ilustrasi dari proses tersebut direpresentasikan oleh Gambar **6**

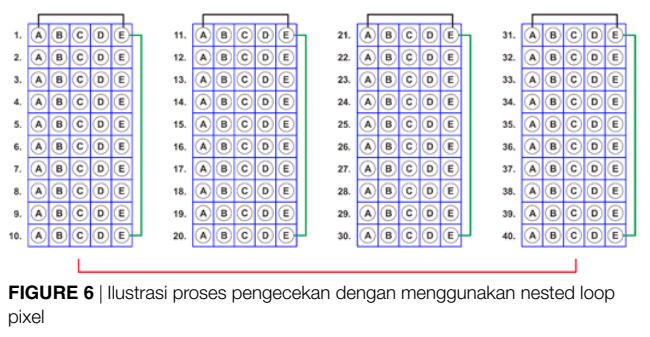

<span id="page-4-2"></span>Garis hitam adalah garis yang menunjukkan opsi perulangan per jawaban. Sedangkan garis hijau mewakili perulangan per angka, serta garis merah adalah garis yang menunjukkan perulangan per bidang jawaban. Kotak biru adalah area yang diambil dalam setiap proses perulangan per opsi jawaban yang akan diperiksa nilai pikselnya. Lebih jelasnya proses pengecekan lembar jawaban dengan metode pengecekan nested loop pix[el](#page-5-0) diilustrasikan oleh flowchart yang terdapat pada Gambar **7**, sedangkan proses penyimpanan ja[wa](#page-5-1)ban yang terpilih ke dalam array dapat dilihat pada Gambar **8**.

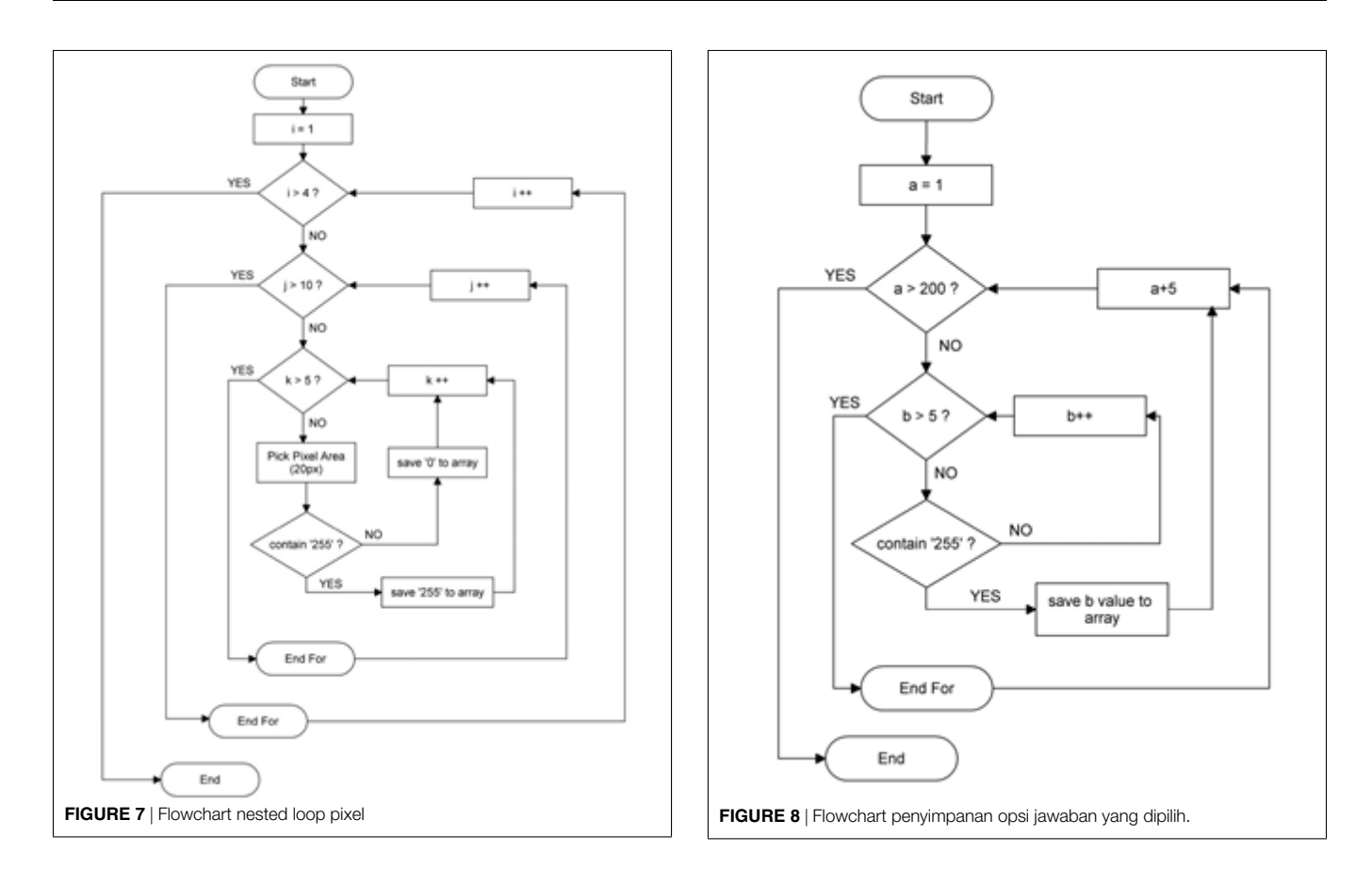

<span id="page-5-1"></span><span id="page-5-0"></span>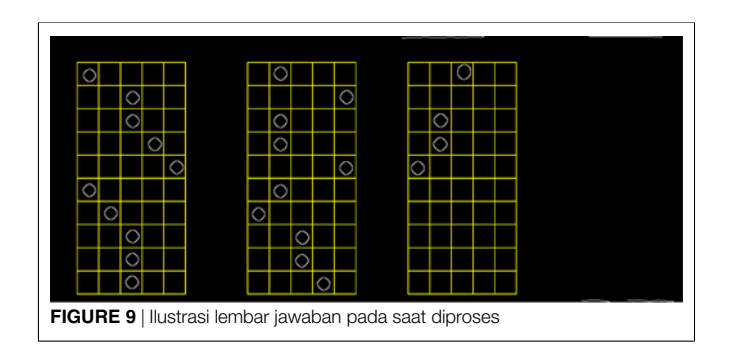

Gambar **7** merupakan alur dari proses pengecekan jawaban yang dipilih ke dalam array. Seperti yang dijelaskan sebelumnya proses dimulai dari sebanyak opsi jawaban, sebanyak nomor [pa](#page-5-1)da kolom, dan sebanyak ruas kolom. Sedangkan Gambar **8** menjelaskan proses penyimpanan jawaban ke dalam array untuk menyimpan hasil jawaban tersebut apabila terdapat beberapa lembar jawaban siswa yang akan dilakukan pengecekan. Untuk [leb](#page-5-2)ih jelaskan langkah tersebut diilustrasikan olehGambar **9** .

<span id="page-5-2"></span>Proses tracking dimulai dengan cara melakukan perulangan bertingkat, mulai dari perulangan per jawaban, per nomor, dan per bagian jawaban. Untuk mengidentifikasi jawaban yang dipilih, program melakukan perulangan untuk menemukan piksel putih yang ada pada lembar jawban (piksel bernilai 255). Apabila sebuah titik perulangan bernilai 255, maka titik perulangan saat ini adalah jawabannya. Jika nilainya tidak (atau 0), itu akan terus mengulang ke poin berikutnya.

Setelah jawaban berhasil dideteksi, hasilnya dikumpulkan dalam bentuk array. Array yang terbentuk kemudian dibandingkan dengan kunci jawaban dari database untuk dilakukan proses koreksi. Hasil koreksi akan muncul dan disimpan di database.

# **HASIL DAN PEMBAHASAN**

Fitur aplikasi ini antara lain pengambilan gambar, penyimpanan kunci jawaban, proses koreksi, dan penyimpanan jawaban. Penelitian ini lebih difokuskan pada tahapan pengecekan lembar jawaban sehingga hanya sebagaian fitur yang dijelaskan. Proses dim[ulai](#page-6-0) dengan mengambil foto lembar jawaban seperti di Gambar **10**.

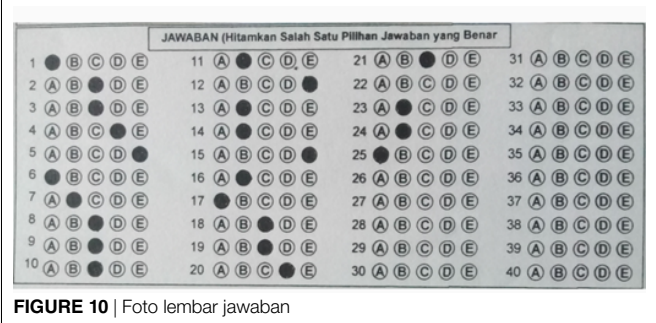

<span id="page-6-0"></span>Gambar **10** menunjukkan area yang difokuskan dari lembar jawaban, seperti yang terlihat hanya sebagian dari jawaban setiap angka. Hal tersebut dilakukan karena dalam penelitian inilah ROI (Region of Interest) yang menjadi masalah utama penelitian. Setelah itu gambar tersebut dikonversi ke dalam bentuk grayscale. Proses sela[njut](#page-6-1)nya adalah mean filtering yang dapat dilihat pada Gambar **11**.

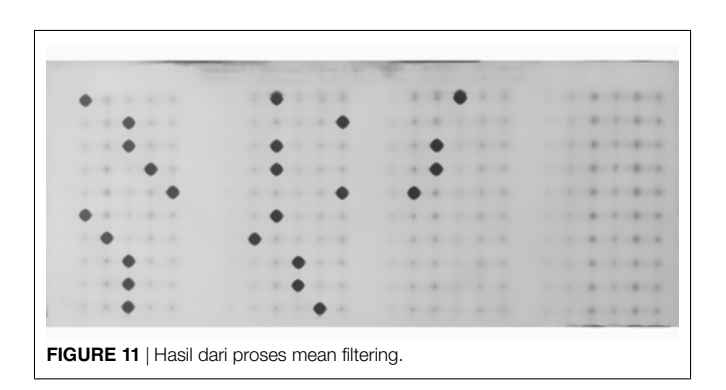

<span id="page-6-1"></span>Mean filtering merupakan salah satu pre-processing yang dilakukan dengan tujuan untuk mereduksi noise pada suatu citra agar proses selanjutnya (deteksi) menjadi mudah untuk dilakukan. Setelah noise diminimalkan, proses selanjutnya adalah deteksi tepi menggunakan adaptif canny, yang hasilnya dapat dilihat pada gambar di bawah ini.

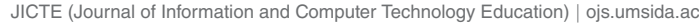

<span id="page-6-2"></span>**40**

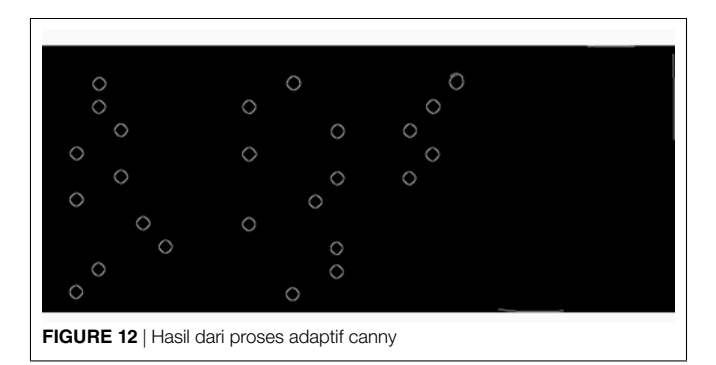

Pada Gambar **12**telah diketahui koordinat jawaban dari setiap soal, dan koordinat tersebut dapat menjadi petunjuk untuk mencari jawaban mana yang sudah dipilih oleh siswa. Namun terlebih dahulu kita harus mengetahui koordinat setiap opsi jawaban (A B C D E), proses penentuan koordinat opsi jawaban ditentukan dengan cara eksperimen dan identifikasi dari format lembar jawaban di awal penelitian sehingga diperoleh parameter koordinat dari masing masing opsi jawaban, dan nomor soal. Setelah itu proses pendeteksian dapat dilakukan dengan nested loop pixel, dimulai dari perulangan untuk setiap opsi, setiap nomor, dan setiap nomor kolom. Setelah dilakukan pengecekan dengan algoritma yang diusulkan diperoleh hasil sebagai berikut.

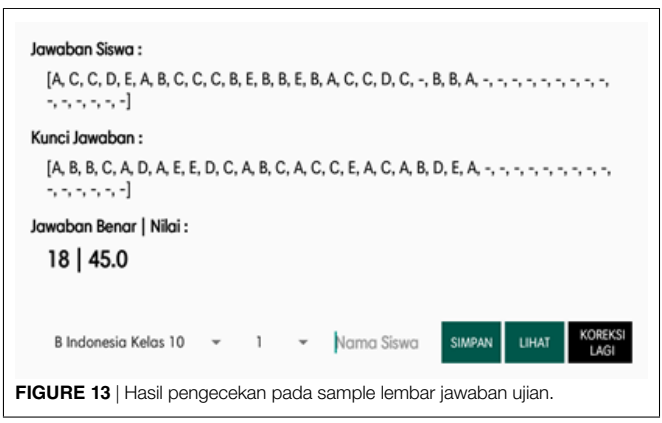

Gambar **13**memperlihatkan bahwa sistem yang dibuat mampu melakukan pengecekan pada sample lembar jawaban yang diuji. Selain itu dilakukan pengujian den[gan](#page-6-2) kondisi khusus pada beberapa nomor soal seperti Gambar **14**.

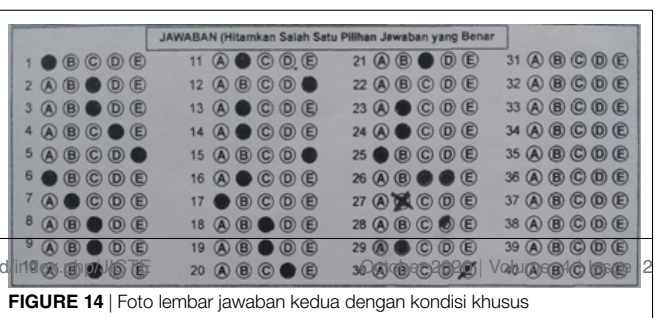

Dapat dilihat pada Gambar **14**terdapat beberapa kondisi khusus yaitu pada 22, 26, 27, 28, 29 dan 30. Kondisi khusus tersebut diantaranya, tidak dijawab, terdapat 2 jawaban, dijawab namun dengan bentuk lain seperti disilang, dicoret, lingkaran tidak penuh, se[rta](#page-6-2) bekas penghapus yang dapat dilihat pada gambar Ga[mb](#page-6-2)ar **14**. Berikut ini hasil uji coba dengan sample dari Gambar **14**

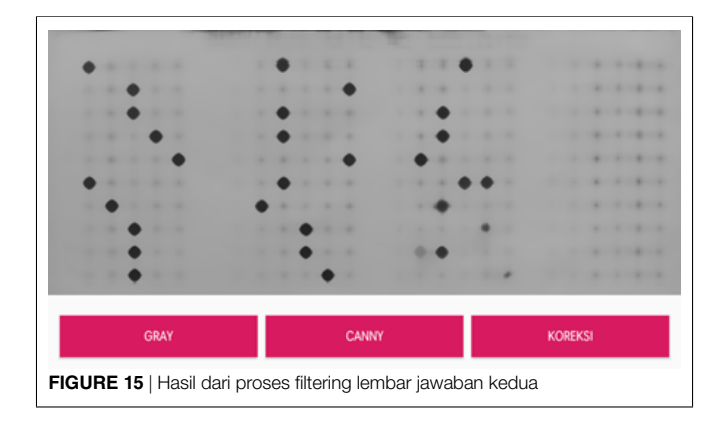

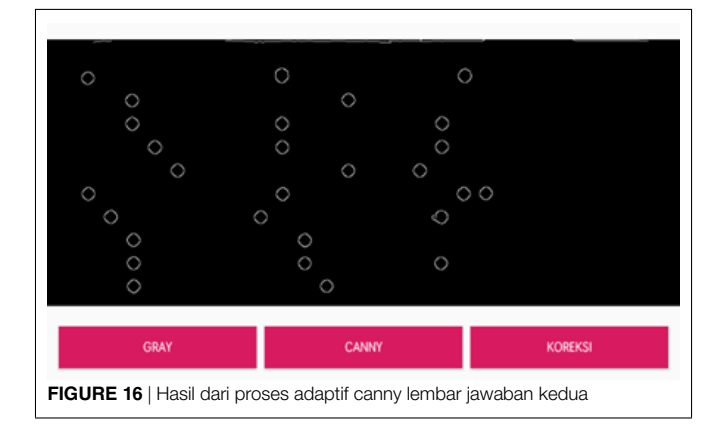

Gambar **15** dan Gambar **16** secara berturut turut merupakan hasil dari proses filtering dan adaptif canny. Dapat dilihat pada nomor yang terdapat kasus khusus yaitu

- Jawaban nomor 22 tidak dijawab, maka pada gambar 13 nomor 22 tidak terdapat lingkaran yang terdeteksi.
- Jawaban nomor 26 terdapat dua jawaban maka pada gambar 13 terdapat dua lingkaran yang terdeteksi, pada kasus ini

## <span id="page-7-7"></span>**REFERENCES**

- <span id="page-7-3"></span>Derisma, D. (2016). Perbandingan Kinerja Metode Deteksi Tepi Pada Pengenalan Objek Menggunakan Open CV. *Informatika Mulawarman : Jurnal Ilmiah Ilmu Komputer* 11, 17–17. doi: 10.30872/jim.v11i2.209.
- <span id="page-7-0"></span>Gazali, W., Soeparno, H., and Ohliati, J. (2012). Penerapan Metode Konvolusi Dalam Pengolahan Citra Digital. *Jurnal Mat Stat* 12, 103–113.
- <span id="page-7-1"></span>Kirana, M. and Chandra (????). Penerapan Metode Canny dalam Koreksi Lembar Jawaban Komputer Untuk Try Out. *Prosiding SENTIA* 9, 9–14.
- Kusumanto, R. D. and Tompunu, A. N. (2011). pengolahan citra digital untuk mendeteksi obyek menggunakan pengolahan warna model normalisasi RGB.

jawaban yang tersimpan adalah jawaban yang terletak paling kiri.

- Jawaban nomor 27, 28 dan 30 terlihat bahwa soal tersebut tidak dijawab dengan lingkaran utuh, maka pada Gambar 13 tidak ada lingkaran yang terdeteksi.
- Jawaban nomor 29 terdapat sisa jawaban yang dihapus dan mengganti jawaban, maka pada gambar 13 terdapat satu lingkaran yang te[rde](#page-7-8)teksi.

Selain itu Gambar **17** di bawah ini merupakan hasil t[rack](#page-6-2)ing jawaban dengan uji coba lembar jawaban padaGambar **14**.

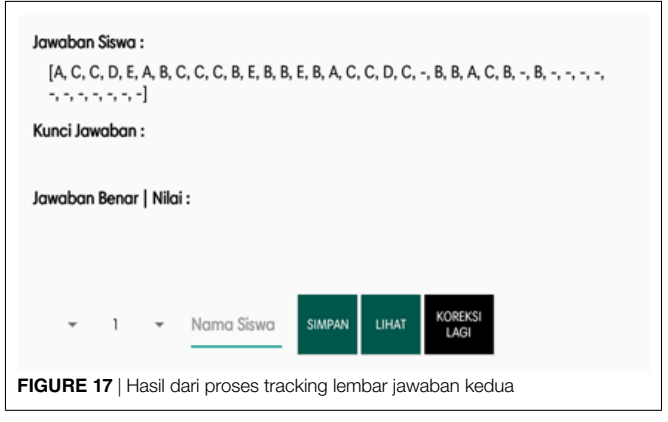

<span id="page-7-8"></span>Dapat dilihat pada Gambar **14** ha[sil t](#page-6-1)racking untuk lembar jawaban yang terdapat pada Gambar **11** sesuai, dengan untuk semua nomor, baik jawaban dengan kondisi umum maupun kasus khusus yang telah disebutkan di atas.

## **KESIMPULAN**

Deteksi dengan metode nested loop pixel pada penelitian ini dilakukan pada citra biner dengan cara melakukan deteksi tepi canny adaptif terlebih dahulu. Selain itu, Metode nested loop pixel yang digunakan pada penelitian ini dengan objek lembar jawaban, dapat berjalan dengan baik. Hal ini dapat dilihat pada uji coba 1 dan 2 yang dilakukan di atas, berturut-turut melambangkan kasus normal dan kasus khusus. Pada beberapa kasus khusus yang disebutkan sebelumnya, metode ini tetap mampu untuk mendeteksi jawabannya yang dipilih oleh siswa tersebut.

*Semantik*, 1–1.

- <span id="page-7-5"></span><span id="page-7-4"></span>Rafael, C., Gonzales, R., and Woods, E. (2002). Digital Image Processing. In *Digital Image Processing*, ed. and others (United States of America: Tom Robbins Publisher).
- Sajati, H. (2018). ANALISIS KUALITAS PERBAIKAN CITRA MENGGU-NAKAN METODE MEDIAN FILTER DENGAN PENYELEKSIAN NILAI PIXEL. *Angkasa: Jurnal Ilmiah Bidang Teknologi* 10, 41–41. doi: 10.28989/ angkasa.v10i1.223.
- <span id="page-7-6"></span><span id="page-7-2"></span>Sitorus, S. (2006). *Pengolahan Citra Digital* (Medan: USU Press).

Solomon, C. and Breckon, T. (2013). *Fundamental of Digital Image Processing* (Ltd. Chichester, UK: John Wiley and Sons).

<span id="page-8-2"></span>Sumijan, S. S., Purnama, A. W., and Arlis, S. (2019). Peningkatan Kualitas Citra CT-Scan dengan Penggabungan Metode Filter Gaussian dan Filter Median. *Jurnal Teknologi Informasi dan Ilmu Komputer* 6, 591–591. doi: 10.25126/jtiik. 201966870.

<span id="page-8-1"></span><span id="page-8-0"></span>Wedianto, A. and Sari, H. L. (2016). Analisa Perbandingan Metode Filter Gaussian, Mean Dan Median Terhadap Reduksi Noise. *Jurnal Media Infotama*, 12–12.

Zhou, P. (2011). An Improved Canny Algorithm for Edge Detection". *Journal of Computational Information System* 75, 1516–1523.

**Conflict of Interest Statement:**The authors declare that the research was conducted

in the absence of any commercial or financial relationships that could be construed as a potential conflict of interest.

*Copyright © 2020 Firdaus, Faizah[, Lazulfa and Putra. This is an open-access article](https://creativecommons.org/licenses/by/4.0/) distributed under the terms of the Creative Commons Attribution License (CC BY). The use, distribution or reproduction in other forums is permitted, provided the original author(s) and the copyright owner(s) are credited and that the original publication in this journal is cited, in accordance with accepted academic practice. No use, distribution or reproduction is permitted which does not comply with these terms.*